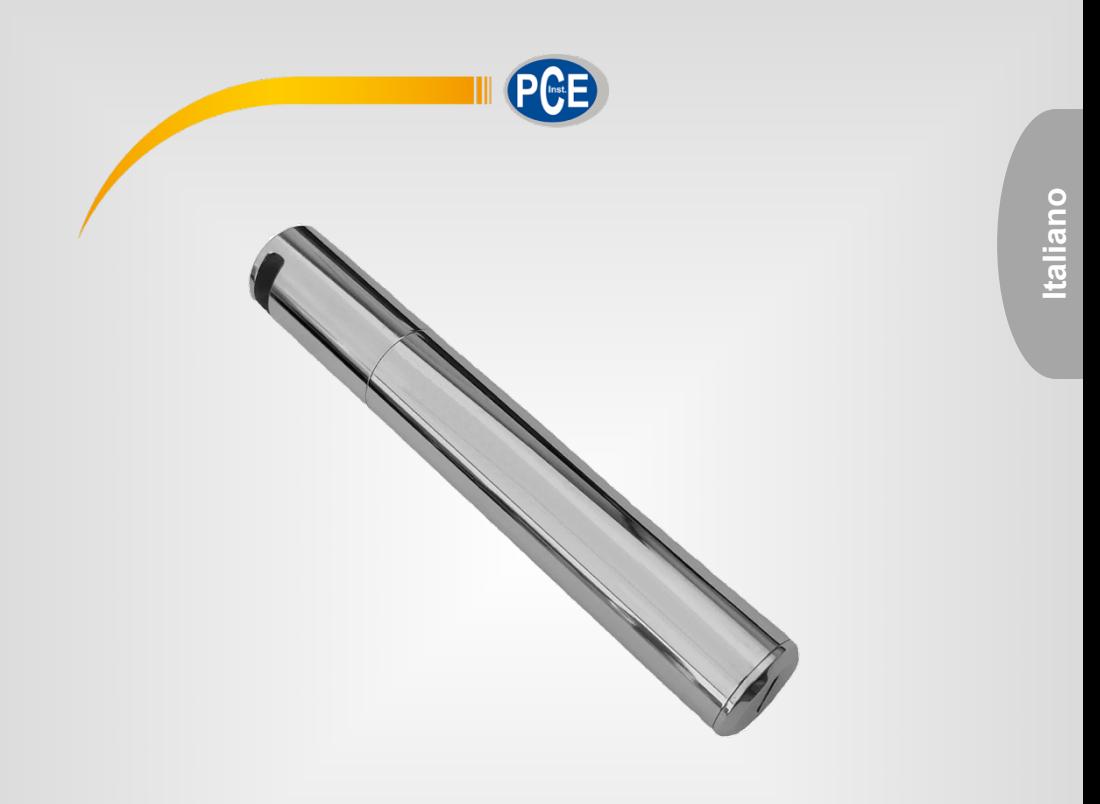

# Manuale di istruzioni

PCE-LTD 100 │ Registratore di dati

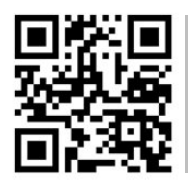

**Le istruzioni per l'uso in varie lingue (italiano, inglese, francese, spagnolo, tedesco, portoghese, olandese, turco…) possono essere trovate usando la funzione cerca su: www.pce-instruments.com**

> Ultima modifica: 28. marzo 2023 v1.0

> > © PCE Instruments

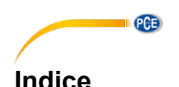

#### $\overline{\mathbf{1}}$  $\overline{2}$  $\overline{\mathbf{3}}$  $\blacktriangle$ 5 6  $\overline{7}$ 8  $\mathbf{Q}$  $10$  $11$  $12$

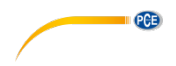

### <span id="page-2-0"></span>**1 Informazioni di sicurezza**

Si prega di leggere attentamente e completamente questo manuale di istruzioni prima di utilizzare il dispositivo per la prima volta. Il dispositivo deve essere utilizzato solo da personale qualificato. I danni causati dal mancato rispetto delle avvertenze delle istruzioni non sono soggetti ad alcuna responsabilità.

• Questo dispositivo deve essere utilizzato solo nel modo descritto in questo manuale di istruzioni. Nel caso in cui venga utilizzato per altri scopi, possono verificarsi situazioni di pericolo.

• Utilizzare il dispositivo solo se le condizioni ambientali (temperatura, umidità, ecc.) rientrano nei valori limite indicati nelle specifiche. Non esporre il dispositivo a temperature estreme, luce solare diretta, umidità estrema o aree bagnate.

• Non utilizzare l'unità in ambienti ossidanti o corrosivi.

• Non esporre il dispositivo a forti urti o vibrazioni.

• L'alloggiamento del dispositivo può essere aperto solo da personale qualificato di PCE Instruments.

• Non utilizzare mai il dispositivo con le mani bagnate o umide.

• Non devono essere apportate modifiche tecniche all'apparecchio.

• L'anello di gomma interno dell'unità è un importante dispositivo impermeabile e antipolvere e non deve essere rimosso in nessun caso.

• Polvere e liquidi attorno all'anello di gomma devono essere ispezionati e rimossi prima dell'uso. In caso contrario, la classe di protezione dello strumento sarà ridotta.

• Il dispositivo deve essere pulito solo con un panno umido. Non utilizzare prodotti per la pulizia abrasivi o a base di solventi.

• Il dispositivo deve essere utilizzato solo con accessori o pezzi di ricambio equivalenti offerti da PCE Instruments.

• Prima di ogni utilizzo, controllare che l'involucro dell'apparecchio non presenti danni visibili. In presenza di danni visibili, il dispositivo non deve essere utilizzato.

• Il dispositivo non deve essere utilizzato in atmosfere esplosive.

- Il campo di misura indicato nelle specifiche non deve essere superato in nessun caso.
- Non tentare di caricare o danneggiare la batteria.
- Tenere la batteria lontana dal fuoco.
- Tenere la batteria fuori dalla portata dei bambini.

• Il mancato rispetto delle istruzioni di sicurezza può causare danni al dispositivo e lesioni all'utente.

Non ci rendiamo responsabili per refusi ed errori nel contenuto di questo manuale.

Facciamo espresso riferimento alle nostre condizioni generali di garanzia, che possono essere trovate nelle nostre Condizioni Generali.

In caso di domande, contattare PCE Italia S.R.L. I dettagli di contatto si trovano alla fine di questo manuale.

# $PGE$ **2 Inserire la batteria**

<span id="page-3-0"></span>Utilizzare una batteria da 3,6 V 2/3 AA per questo dispositivo

Fare riferimento alle seguenti istruzioni per l'inserimento della batteria:

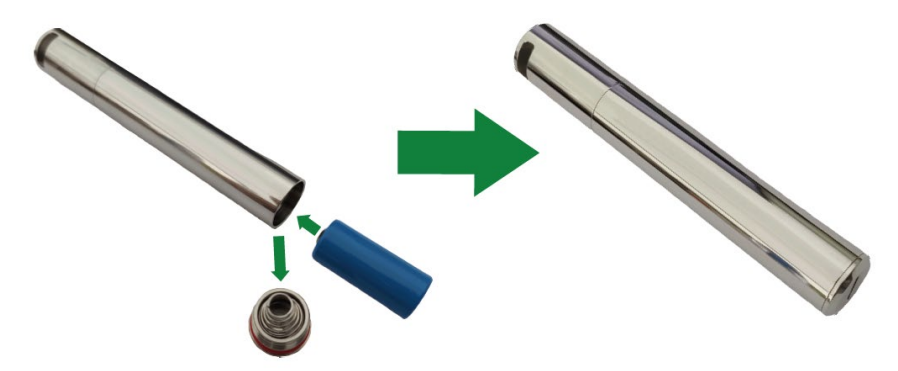

**Tenere presente la polarità corretta**

# <span id="page-3-1"></span>**3 Installazione del software**

Il software per PC può essere scaricato dalla nostra area di download: [https://www.pce-instruments.com/italiano/download-software-win\\_4.htm](https://www.pce-instruments.com/italiano/download-software-win_4.htm)

Fare doppio clic su "PoChain.exe". Quando appare il messaggio "Welcome to the PoChain setup wizard", fare clic su "Next", fino a quando appare la finestra di dialogo "Completing the PoChain setup wizard". Fare clic su "Finish", per completare l'installazione.

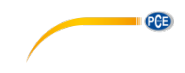

## <span id="page-4-0"></span>**4 Configurazione / Avviare l'unità**

1. Assicurarsi che il registratore di dati sia collegato alla porta USB del PC.

2. Fare doppio clic sul software PoChain.

3. Fare clic su "Configure" per accedere all'interfaccia di configurazione. Se appare il numero di serie del registratore di dati, il collegamento tra il dispositivo e il PC è stato eseguito in modo corretto.

4. Nell'interfaccia di impostazione, il cliente può impostare il formato del file, l'ora di inizio, il ritardo di avvio, l'intervallo di registrazione, il fuso orario, il nome del report, la calibrazione multipunto e la password di accesso. L'utente può anche impostare il limite di allarme, il tipo di allarme, il tempo di ritardo dell'allarme e le unità di temperatura. Fare clic su "Configure" per completare la configurazione.

5. Una volta completata la configurazione, scollegare il registratore di dati. Dopo aver serrato il tappo, posizionare il registratore di dati nell'ambiente di misura desiderato. Il registratore di dati avvia la registrazione in base alle impostazioni.

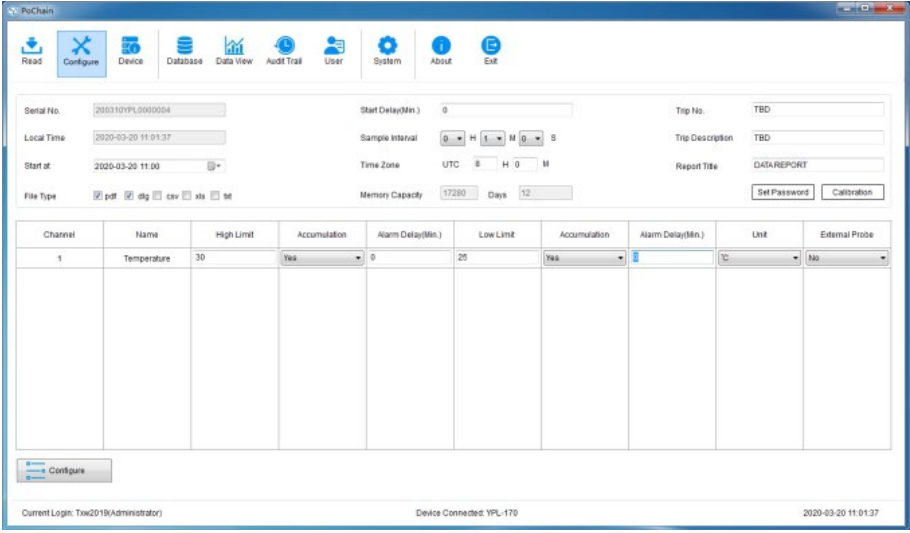

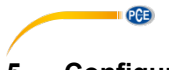

# <span id="page-5-0"></span>**5 Configurazione del software**

1. Canale: Un solo canale.

2. Parametro: Temperatura.

3. Valore limite superiore e inferiore: per impostare il valore limite superiore e inferiore e per determinare cosa succede quando supera o scende al di sotto dei dati impostati.

4. Accumulo: se questa opzione non è selezionata, l'allarme viene attivato individualmente dopo il ritardo di allarme impostato e se le violazioni dei limiti vengono cancellate prima di questo ritardo, non si verifica alcun allarme. Se si seleziona questa opzione, l'allarme è un allarme di accumulo che viene attivato quando il tempo totale di superamento dei limiti supera il ritardo di allarme impostato.

5. Ritardo di allarme: se i limiti non vengono rispettati, l'allarme si attiva dopo il tempo di ritardo allarme impostato.

6. Unità: Selezione tra °C e °F.

7. Sonda esterna: questo registratore dei dati supporta solo la sonda di temperatura interna.

8. Formato file: Il registratore dei dati genera direttamente in pdf, dlg (Rohdatei), csv, xls o txt. È possibile selezionare il tipo di file desiderato. I file dlg possono essere aperti e analizzati con il software che forniamo.

9. Ora di inizio: Impostare quando il registratore dei dati inizia a registrare.

10. Start Delay: determina l'ora di inizio effettiva. Il registratore dei dati si avvia dopo il tempo di ritardo all'avvio.

11. Frequenza di registrazione: Intervallo di tempo per la registrazione dei dati.

12. Ora e fuso orario: il software aggiorna automaticamente l'ora in base all'ora del computer utilizzato dall'utente. È possibile impostare il fuso orario in base al proprio paese o regione.

13. Modifica delle informazioni del report: è possibile modificare il nome del report, il numero della serie di misurazioni e la descrizione della serie di misurazioni.

14. Password: è possibile impostare una password per il registratore dei dati corrente. Una volta impostata la password, è necessario inserirla correttamente per ottenere l'accesso.

15. Calibrazione: questo processo influisce sull'effettiva precisione di misurazione del registratore dei dati. Per gli utenti professionali, questa funzione può essere utilizzata per la ricalibrazione. Utenti non professionisti dovrebbero utilizzare questa funzione sotto la supervisione di un tecnico.

Per fare ciò, contattare PCE Italia S.R.L.

16. Configurazione: dopo aver completato tutte le impostazioni, fare clic su questa opzione per terminare la configurazione.

### <span id="page-5-1"></span>**6 Interrompere la registrazione / Lettura dei dati**

1. Il registratore dei dati interrompe la registrazione quando la memoria è piena o c'è una connessione a un computer.

2. Collegare il registratore dei dati ad una porta USB libera di un PC. Quando viene generato un report di dati, la spia LED lampeggia. La spia LED smette di lampeggiare e si accende fissa quando è stato generato un report. Questo può richiedere alcuni secondi (a seconda del numero di letture registrate). Non scollegare il registratore dei dati in questo momento. Il tempo necessario per generare il report dipende dalla quantità di dati generati. Attendere circa 10 s. Quando la spia LED smette di lampeggiare e si accende in modo continuo, vuol dire che è stato generato un report di registrazione. È possibile visualizzare il report generato sul PC o copiarlo nel PC.

3. È possibile utilizzare il software per PC per visualizzare e analizzare i dati.

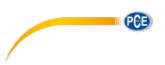

# <span id="page-6-0"></span>**7 Schermo LED**

1. Una volta completata la configurazione e scollegato il registratore dei dati, lampeggia la spia LED. Durante la registrazione, il LED lampeggia una volta ogni 5 secondi. Quando non si registra, il LED lampeggia due volte ogni 5 secondi. Il tempo di lampeggiamento è di 3 minuti. Se la temperatura supera l'intervallo di -20 ... 60 °C entro 3 minuti, il registratore dei dati continua a funzionare normalmente, ma la luce LED si spegne immediatamente.

2. Al termine della registrazione, collegare il registratore dei dati a una porta USB libera su un PC e il registratore dei dati genererà automaticamente un report di registrazione. Durante la creazione del report, il LED lampeggia ogni secondo. Dopo aver creato il report, la luce LED non lampeggià più e rimane fissa.

### <span id="page-6-1"></span>**8 Specifiche tecniche**

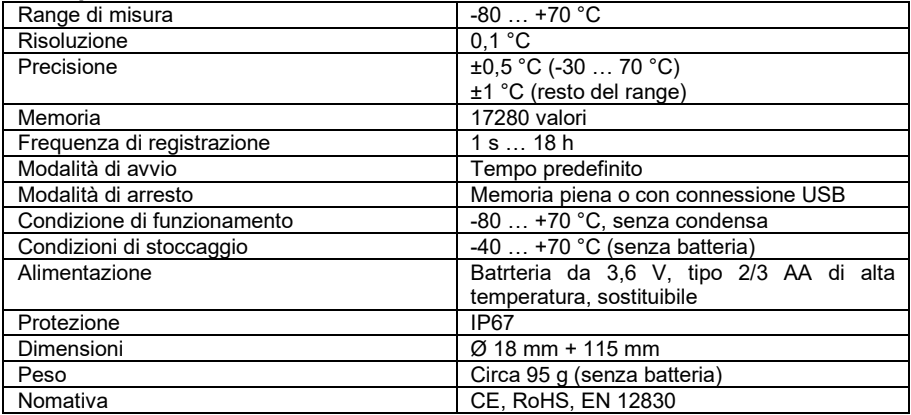

## <span id="page-6-2"></span>**9 Contenuto della spedizione**

1 x Registratore di dati PCE-LTD 100

1 x Batteria da 3,6 V, tipo 2/3 AA di alta temperatura

1 x Manuale di istruzioni

## <span id="page-6-3"></span>**10 Note**

- Assicurarsi che la batteria sia completamente carica prima di iniziare a registrare.

- Chiudere il coperchio della batteria e il coperchio USB prima dell'uso per impedire l'ingresso di liquidi e polvere.

- Dopo aver utilizzato o conservato il registratore dei dati in un ambiente freddo, è necessario riportarlo alla temperatura normale prima di aprire il coperchio in modo che non ne venga pregiudicato il funzionamento.

- Dopo la registrazione e prima di aprire il coperchio, rimuovere qualsiasi liquido o polvere dalla superficie del registratore dei dati.

- La batteria con una carica bassa o una batteria danneggiata deve essere rimossa e riciclata o smaltita secondo le normative locali.

### **Consiglio:**

- Al termine dell'impostazione o al riavvio della registrazione, i vecchi dati vengono cancellati.

- Al termine dell'impostazione o al riavvio della registrazione, non viene generato alcun report di registrazione se non sono stati registrati dati.

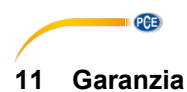

<span id="page-7-0"></span>Le nostre condizioni di garanzia le può trovare a questo indirizzo: [https://www.pce-instruments.com/italiano/stampa.](https://www.pce-instruments.com/italiano/stampa)

## <span id="page-7-1"></span>**12 Smaltimento del dispositivo e delle batterie**

Per lo smaltimento delle batterie nell'UE si applica la direttiva 2006/66/CE del Parlamento europeo. A causa delle sostanze inquinanti contenute, le batterie non devono essere smaltite come rifiuti domestici. Devono essere conferite ai centri di raccolta previsti a tale scopo.

Al fine di rispettare la direttiva 2012/19/UE, ritiriamo i nostri dispositivi. Li riutilizziamo o li consegniamo a un'azienda di riciclaggio che li smaltisce in conformità alla legge.

Per i Paesi al di fuori dell'UE, le batterie e i dispositivi devono essere smaltiti in conformità alle normative locali sui rifiuti.

Per qualsiasi domanda, contattare PCE Instruments.

RAEE-Reg.-Nr.DE69278128

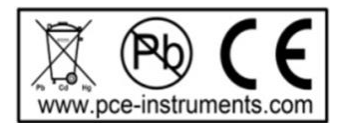

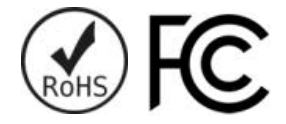

**ATTENZIONE: "Questo strumento non dispone di protezione ATEX, per cui non deve essere usato in ambienti potenzialmente a rischio di esplosione (polvere, gas infiammabili)."**

**Le specifiche possono essere soggette a modifiche senza preavviso.**

# **Contatti PCE Instruments**

#### **Germania Francia Spagna**

#### **Regno Unito Italia Turchia**

info@pce-instruments.co.uk www.pce-instruments.com/english www.pce-instruments.com/italiano www.pce-instruments.com/turkish

#### **Paesi Bassi Stati Uniti Danimarca**

PCE Brookhuis B.V. **PCE Americas Inc.** PCE Americas Inc. PCE Instruments Denmark ApS Institutenweg 15 1201 Jupiter Park Drive, Suite 8 Brik Centepark 40<br>1991 THE The School Hubiter Andre Beach 1990 Herning 1990 Herning 7521 PH Enschede Jupiter / Palm Beach 7400 Herning Nederland 33458 FL Denmark Telefoon: +31 (0)53 737 01 92 USA<br>info@pcebenelux.nl Tel: Tel: www.pce-instruments.com/dutch

PCE Deutschland GmbH PCE Instruments France EURL PCE Ibérica S.L.<br>
Im Langel 4 23 rue de Strashourg Processes Calle Mayor 53 Im Langel 4 23, rue de Strasbourg Calle Mayor, 53 67250 Soultz-Sous-Forets Deutschland France España Tel.: +49 (0) 2903 976 99 0 Téléphone: +33 (0) 972 3537 17 Tel. : +34 967 543 548<br>Fax: +49 (0) 2903 976 99 29 Numéro de fax: +33 (0) 972 3537 18 Fax: +34 967 543 542 Numéro de fax: +33 (0) 972 3537 18 info@pce-instruments.com info@pce-france.fr info@pce-iberica.es www.pce-instruments.com/deutsch www.pce-instruments.com/french www.pce-instruments.com/espanol

PCE Instruments UK Ltd **PCE Italia s.r.l.** PCE Italia s.r.l. PCE Teknik Cihazları Ltd.Şti.<br>
Unit 11 Southpoint Business Park Via Pesciatina 878 / B-Interno 6 Halkalı Merkez Mah. Unit 11 Southpoint Business Park Via Pesciatina 878 / B-Interno 6 Halkalı Merkez Mah. Ensign Way, Southampton 55012 Pehlivan Sok. No.6/C Hampshire Capannori (LU) 34303 Küçükçekmece - İstanbul United Kingdom, SO31 4RF 11 and the United Kingdom, SO31 4RF 11 and the United States Türkiye<br>
Tel: +44 (0) 2380 98703 0 Telefono: +39 0583 975 114 1 Tel: 0212 471 11 47 Telefono: +39 0583 975 114<br>
Fax: +39 0583 974 824<br>
Faks: 0212 705 53 93 Fax: +44 (0) 2380 98703 9 Fax: +39 0583 974 824 Faks: 0212 705 53 93<br>info@pce-instruments.co.uk info@pce-italia.it info@pce-italia.it info@pce-cihazlari.com.tr

Tel: +1 (561) 320-9162<br>Fax: +1 (561) 320-9176 info@pce-americas.com

PCE